# **RCA** Broadband

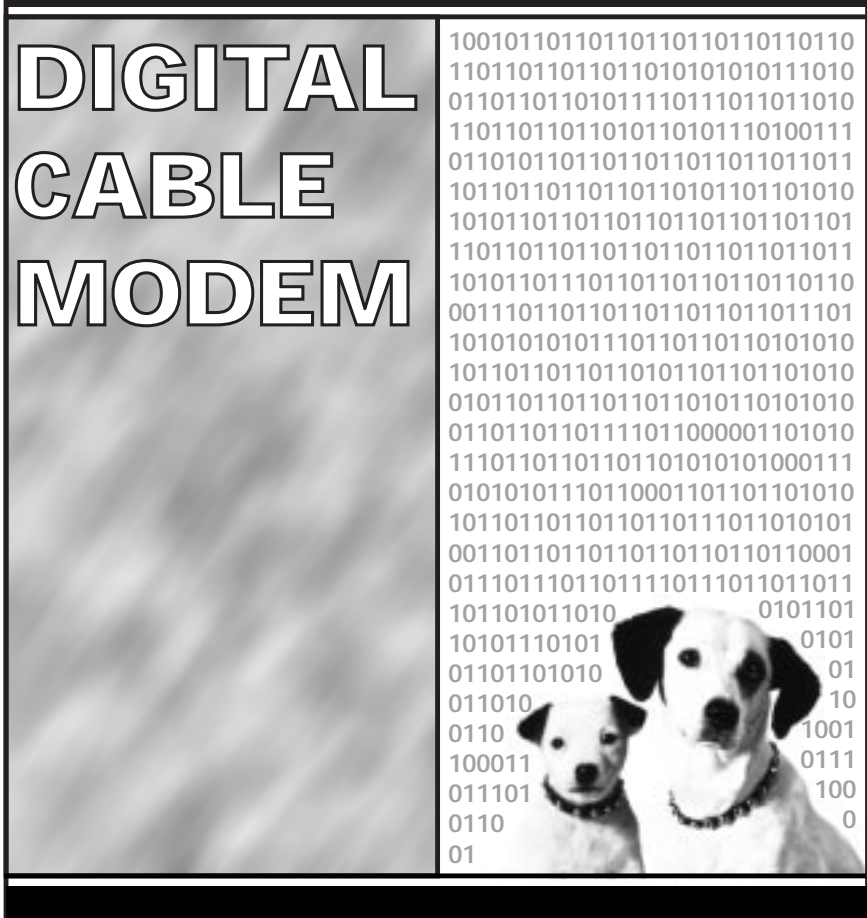

**1537757A**

Download from Www.Somanuals.com. All Manuals Search And Download.

# **SAFETY/INFORMATION**

### **CAUTION**

**Disconnect power before servicing.**

### **CAUTION**

**To ensure reliable operation and to prevent overheating, provide adequate ventilation for this modem and keep it away from heat sources. Do not locate near heat registers or other heat-producing equipment. Provide for free air flow around the cable modem and its power supply.**

### **CABLE INSTALLER:**

This reminder is provided to call your attention to Article 820-40 of the National Electrical Code (Section 54 of the Canadian Electrical Code, Part 1) which provides guidelines for proper grounding and, in particular, specifies that the cable ground shall be connected to the grounding system of the building as close to the point of cable entry as practical.

### **docsis-compliant**

This product was designed according to Data Over Cable System Interface Specifications. It will operate on any DOCSIS-compliant HFC cable system and implements Baseline Privacy to promote secure internet transactions.

# **TABLE OF CONTENTS**

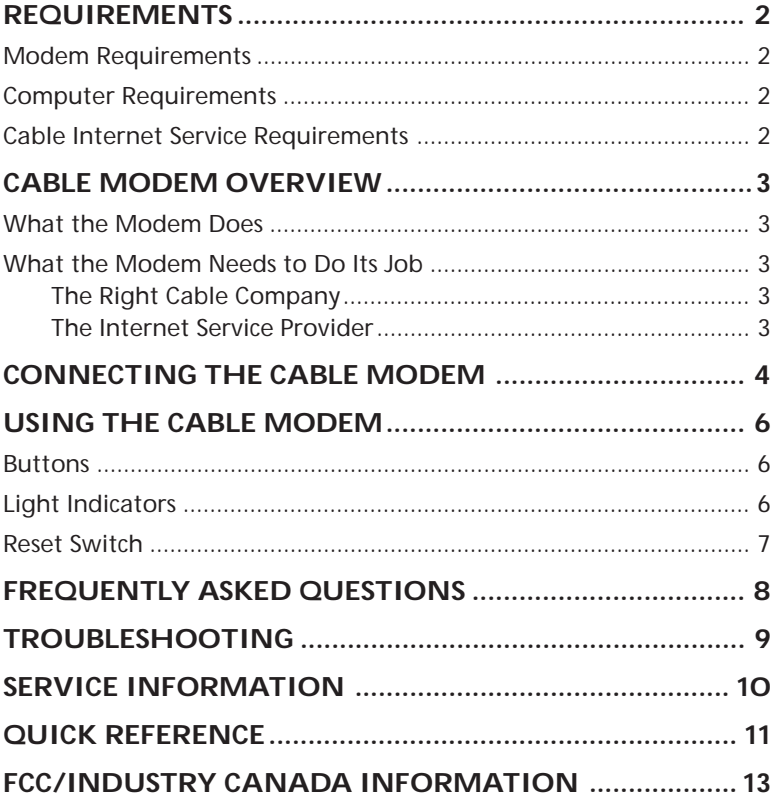

# **Requirements**

Here are the things you'll need to access the internet over your cable system.

### **modem requirements**

- Cable modem
- Power supply adapter

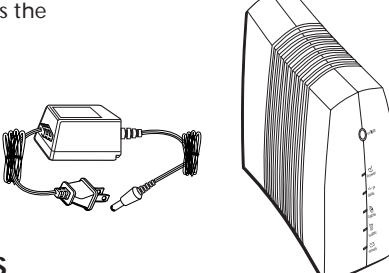

### **computer requirements**

• Personal computer with the following minimum system requirements (note that the minimum requirements may vary by cable company):

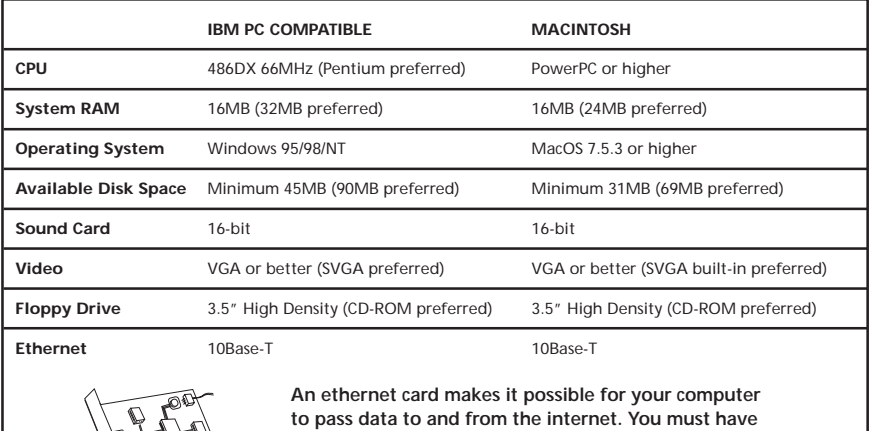

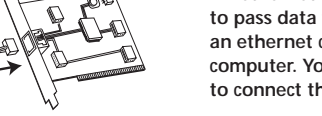

**an ethernet card and software drivers installed in your computer. You will also need a standard ethernet cable to connect the ethernet card to your cable modem.**

### **cable internet service requirements**

Cable company that offers DOCSIS-compliant internet services

# **Cable Modem Overview**

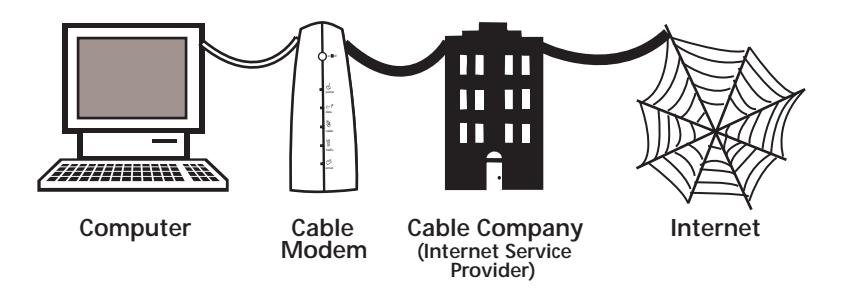

### **what the modem does**

The RCA Digital Cable Modem serves as a two-way high-speed bridge between your personal computer and a cable Internet Service Provider (ISP). It converts information that originates from the internet into an electronic message that your computer can understand.

### **what the modem needs to do its job**

#### **the right cable company**

Make sure your local cable company provides internet services that use cable TV industry-standard DOCSIS technology.

#### **the internet service provider (ISP)**

Your cable company must act as your Internet Service Provider (ISP). The ISP is your gateway to the internet. It provides you with all of the information you need to access the internet.

Check with your cable company to make sure you have everything needed to begin; they'll know if you need to install special software or reconfigure your computer to make your cable internet service work for you.

# **Connecting the Cable Modem**

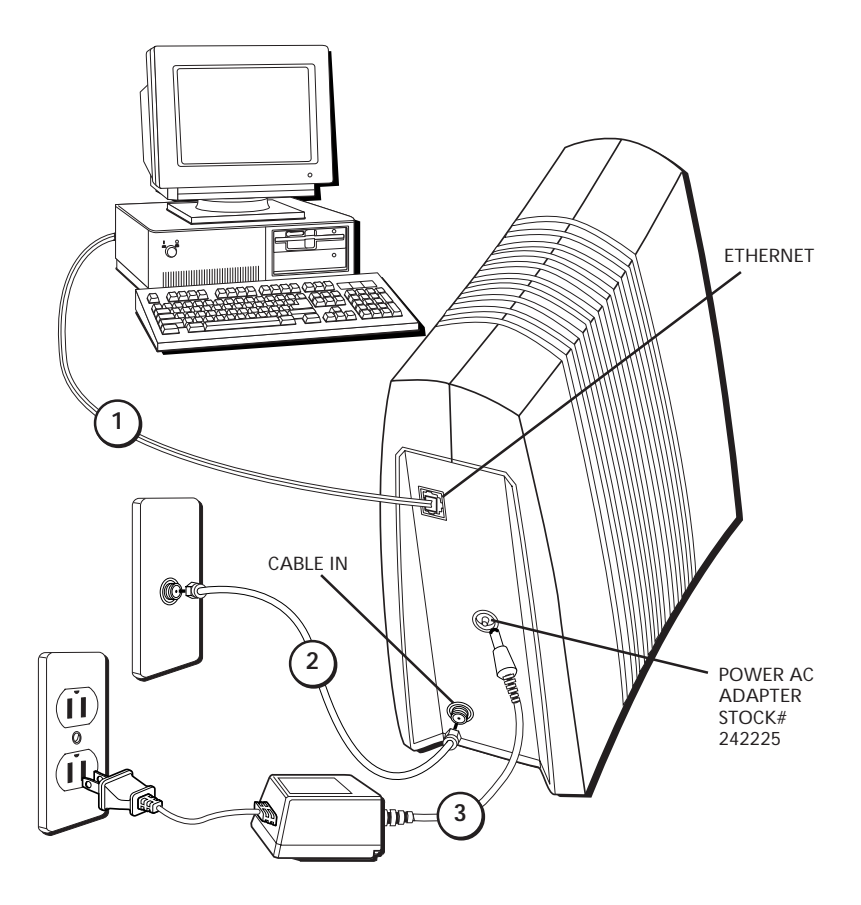

# **Connecting the Cable Modem**

You need three cables to make the necessary connections:

- Ethernet cable provided with your ethernet card.
- AC adapter provided with your cable modem.
- Coaxial cable provided by your cable company.

The connections can be completed in any order. Here we will work from the top of the diagram down.

- 1. Connect one end of the ethernet cable to the ethernet port on the back of your PC, and the other end to the connector labeled "Ethernet" on the cable modem's back panel.
- 2. Connect one end of the coaxial cable to the cable connection in the wall, and the other end to the connector on the modem labeled "Cable In."
- 3. Insert the cord from the AC adapter into the "Power AC Adapter Stock# 242225" jack on the cable modem. Then plug the adapter into an AC outlet.

#### **NOTE**

Use the Thomson power supply Stock# 242225 that is compatible with this unit. Using other adapters may damage the unit.

# **Using the Cable Modem**

### **buttons**

• **On/off** – Turns the modem on or puts it in stand-by mode. Placing the cable modem in stand-by mode (the "off" position) allows for continued status monitoring from the cable network.

*Do not press this button when transmitting data over the internet. The information will be lost along with your ethernet connection.*

### **light indicators**

- **Power** Indicates whether cable modem is in active or stand-by mode. The light is off when the modem is in stand-by mode, and on when the power is activated.
- **Data** Indicates whether the ethernet connection is active, ready to transmit/ receive, or actually transmitting/ receiving. The light is off when no ethernet carrier is present or the modem is in stand-by mode, on when the ethernet carrier is present but there's no transmit/receive activity, and flashing when there is ethernet transmit/receive activity.
- **Cable** Indicates the status of your cable connection. The light is off when no cable connection is detected or the modem is in stand-by mode, flashing when the cable connection is detected but not yet ready to send or receive data, and fully lit when the modem is registered with the network and data can be sent.

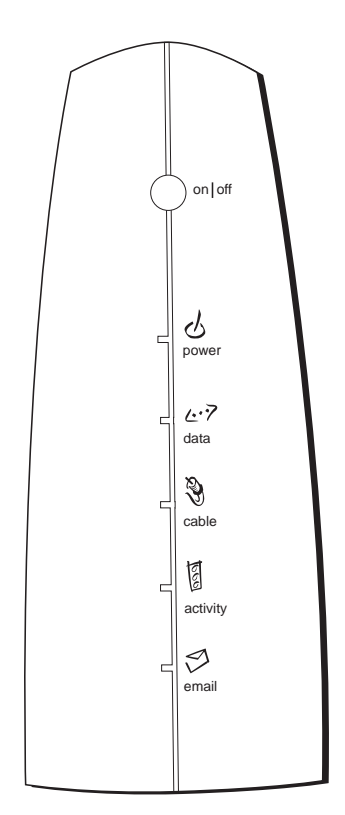

# **Using the Cable Modem**

- traffic in the cable lines. The light is off when no data traffic is present and flashing when data activity exists.
- **Email**  This light flashes when you have mail. (Check with your service provider to make sure they offer this feature.)

*If all of the lights are flashing simultaneously, it means the cable modem is automatically updating its system software. Please wait for the lights to stop flashing. Do not remove the power supply or reset the cable modem during this process.*

### **reset switch**

- **Activity** Indicates the existence of data<br>traffic in the cable lines. The light is off<br>when no data traffic is present and<br>flashing when data activity exists.<br>**Email** This light flashes when you have<br>mail. (Check with The reset switch can be found behind a "toothpick hole" on the back panel. It may be used if the cable modem has been taken out of service in one location and is being reconnected to a different service, or if certain files become corrupted.
	- 1. Press and release the switch to make it perform the same function as power cycling the cable modem (i.e. removing and reconnecting the power supply).
	- 2. Unplug the modem from the AC power. Press and hold the factory reset button while plugging the modem into AC power. Continue holding the button. Release the button when all lights come on (about 5 seconds). This will return the modem to a factory "out of box" condition.

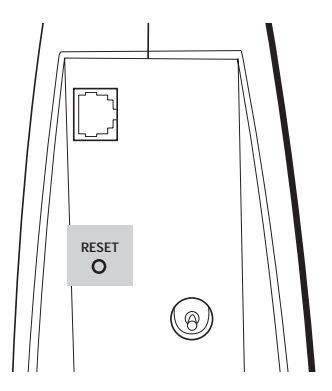

# **FREQUENTLY ASKED QUESTIONS**

#### **Q.** *What if I don't subscribe to cable TV?*

A. If cable TV is available in your area, data service may be made available with or without cable TV service. Contact your local cable company for complete information on cable services, including high-speed internet access.

#### **Q.** *How do I get the system installed?*

A. For now, professional installation from your cable provider is strongly recommended. They will ensure proper cable connection to the modem and your computer. In the near future, retailers will offer product and installation services in coordination with your local cable company.

#### **Q.** *How does the RCA DCM connect to my computer?*

A. If you have a computer that meets the minimum system requirements shown in this book, you're all set! The RCA modem connects to your computer's 10Base-T Ethernet port. If your computer is not equipped with an Ethernet interface, an Ethernet card is available from your local retailer or your cable provider.

#### **Q.** *Once my DCM is connected, how do I get access to the internet?*

- A. Your local cable company becomes your Internet Service Provider,\* offering a wide range of services including email, chat, and news and information services.
- **Q.** *Can I watch TV and surf the internet at the same time?*
- A. Absolutely! And your phone line won't be tied up while you're online.
- **Q.** *Can I run more than one computer on the modem?*
- A. Yes a single RCA DCM will support up to 16 computers.\*\*
- **Q.** *What do you mean by broadband?*
- A. Simply put, it means you'll be getting information on a wider bandwidth than a standard phone line. A wider, "broader" band means more information, more quickly.
- **Q.** *What is DOCSIS and what does it mean?*
- A. "Data Over Cable System Interface Specifications" is the industry standard that virtually all cable companies are adopting as they upgrade their systems. Being DOCSIS-compliant means the RCA DCM will work with virtually all upgraded cable systems in North America, should you ever decide to move.

\*Monthly subscription fee applies. \*\*Additional equipment required.

# **Troubleshooting**

#### **Nothing happens when I press the on/off button.**

•Make sure that the AC adapter is fully plugged into a wall outlet.

•Make sure that the power supply cord is fully inserted into the AC adapter connection on the back of the modem.

•Double-check that the AC outlet you are using is not controlled by a light switch that is turned off.

#### **All of the lights are flashing simultaneously.**

•This means the cable modem is automatically updating its system software. Please wait for the lights to stop flashing. The updating process typically lasts less than one minute.

*•Do not remove the power supply or reset the cable modem during this process.*

#### **The light labelled "email" is flashing.**

•This means you have new mail to check.

#### **I can't get the modem to register an ethernet connection.**

•Even new computers don't always have ethernet capabilities – be sure to verify that your computer has a properly installed ethernet card and ethernet driver software.

#### **The modem won't register a cable connection.**

•The modem should work with a standard coaxial cable, but if you're using a cable other than one your cable company provided along with the cable modem, it may be the wrong one. Check with your cable company to determine whether you're using the correct cable.

# **Service INFORMATION**

Service for the RCA-branded Digital Cable Modem is provided through your cable provider or its authorized representative. For information on:

- Order Service
- Obtaining Customer Support
- Additional Service Information

Please contact your cable company.

# **Quick Reference**

### **MINIMUM System Requirements**

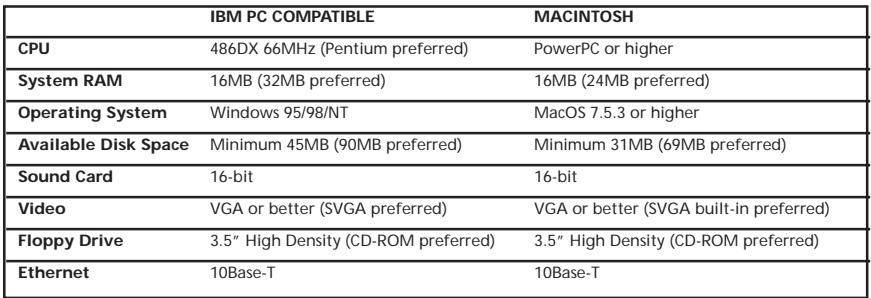

- 1. Connect one end of the ethernet cable to the ethernet port on the back of your PC, and the other end to the connector labeled "Ethernet" on the cable modem's back panel.
- 2. Connect one end of the coaxial cable to the cable connection in the wall, and the other end to the connector on the modem labeled "Cable In."
- 3. Insert the cord from the AC adapter into the "Power AC Adapter Stock# 242225" jack on the cable modem. Then plug the adapter into an AC outlet.

**Detach Here**

 $\chi$ 

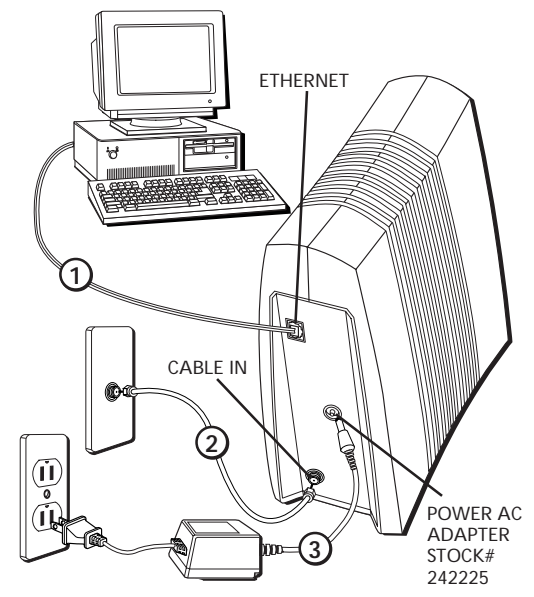

# **Quick Reference**

### **buttons**

• **On/off** – Turns the modem on or puts it in stand-by mode. Placing the cable modem in stand-by mode (the "off" position) allows for continued status monitoring from the cable network.

*Do not press this button when transmitting data over the internet. The information will be lost along with your ethernet connection.*

### **light indicators**

- Power Indicates whether power is on or off. The light is off when the power switch is off, and on when the power switch is on.
- **Data** Indicates whether the ethernet connection is active, ready to transmit, or actually transmitting. The light is off when no ethernet carrier is present or the power switch is off, on when the ethernet carrier is present but there's no transmit/receive activity, and flashing when there is ethernet transmit/ receive activity. This light will flash if you're attempting to download or upload information over the internet.
- **Cable** Indicates the status of your cable connection. The light is off when no cable connection is detected or the power switch is off, flashing when the cable connection is detected but not yet ready to send or receive data, and fully lit when the modem is registered with the network and data can be sent.
- **Activity** Indicates the existence of data traffic along the cable lines. The light is off when no data traffic is present and flashing when data activity exists.
- **Email**  This light flashes when you have mail. (Check with your service provider to make sure they offer this feature.)

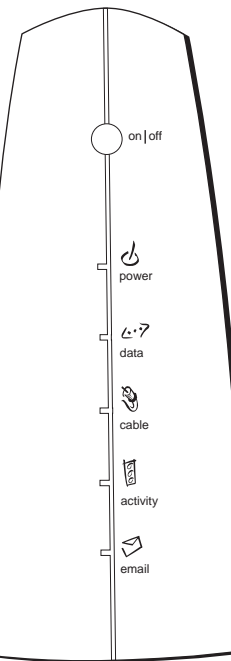

**Detach Here**

Detach Here

 $\chi$ 

Download from Www.Somanuals.com. All Manuals Search And Download.

# **FCC INFORMATION**

### **FCC/Industry Canada Information**

FCC Regulations state that unauthorized changes or modifications to this equipment may void the user's authority to operate it.

This device complies with part 15 of FCC Rules. Operation is subject to the following two conditions: (1) This device may not cause harmful interference, and (2) This device must accept any interference received, including interference that may cause undesired operation.

This Class B digital apparatus meets all requirements of the Canadian Interference Causing Equipment Regulations.

This equipment has been type tested and found to comply with the limits for a Class B Digital Device in accordance with the specifications in Part 15 of the FCC rules. These rules are designed to provide reasonable protections against radio and television interference in a residential installation. This equipment generates, uses and can radiate radio frequency energy and, if not installed and used in accordance with the instructions, may cause harmful interference to radio communications. However, there is no guarantee that interference will not occur in a particular installation.

If this equipment does cause interference to radio or television reception (which you can determine by turning the equipment off and on), try to correct the interference by one or more of the following measures:

Reorient or relocate the receiving antenna (that is, the antenna for the radio or television that is "receiving" the interference).

Change the position of the Cable Modem with respect to the radio or television equipment that is receiving interference.

Move the Cable Modem away from the equipment that is receiving interference.

Plug the Cable Modem into a different wall outlet so that the Cable Modem and the equipment receiving interference are on different branch circuits.

If these measures do not eliminate the interference, please consult your dealer or an experienced radio/television technician for additional suggestions. Also, the Federal Communications Commission has prepared a helpful booklet, "How To Identify and Resolve Radio/TV Interference Problems." This booklet is available from the U.S. Government Printing Office, Washington D.C. 20402. Please specify stock number 004-000-00345-4 when ordering copies.

### **A THOMSON CONSUMER ELECTRONICS**

10330 North Meridian Street Indianapolis, IN 46290

©1998 Thomson Consumer Electronics, Inc. Trademark(s) Registered Printed in USA TOCOM 1537757A

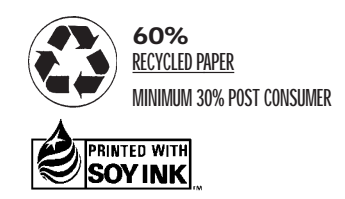

Download from Www.Somanuals.com. All Manuals Search And Download.

# **RGA** Large bande

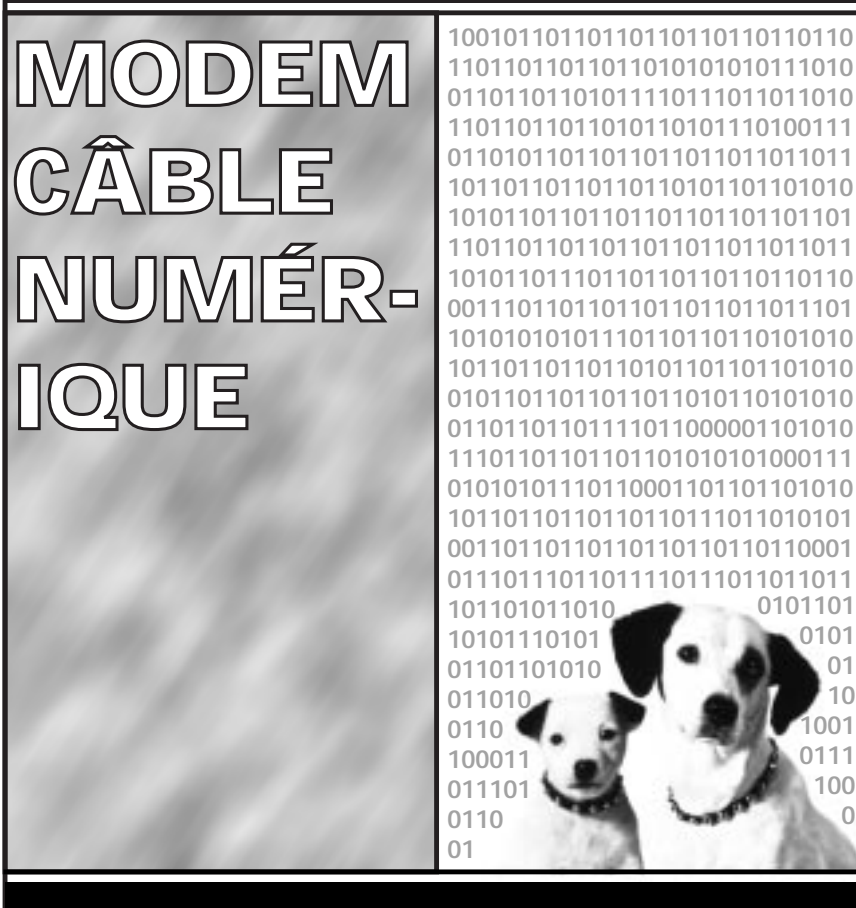

 

**1537757A**

Download from Www.Somanuals.com. All Manuals Search And Download.

# **SÉCURITÉ/INFORMATION**

### **ATTENTION**

**Débrancher l'alimentation électrique avant toute intervention.**

### **ATTENTION**

**Pour assurer un fonctionnement fiable et pour éviter toute surchauffe, fournir une ventilation adéquate pour ce modem et le maintenir à l'écart des sources de chaleur. Ne pas le placer à proximité de bouches de chaleur ou de tout autre équipement produisant de la chaleur. Assurer une libre circulation de l'air autour du modem câble et de son alimentation électrique.**

### **Remarque à l'intention de l'installateur du réseau de câblo-distribution :**

Cette note a pour objet d'attirer votre attention sur l'article 820-40 du Code national de l'électricité (paragraphe 54 du Code canadien de l'électricité, partie 1), qui énonce des directives relatives à la mise à la terre et, plus particulièrement, stipule que le câble de mise à la terre doit être raccordé au système de mise à la terre de l'édifice, aussi près que possible du point d'entrée du câble.

### **Conforme à docsis**

Ce produit a été conçu conformément aux Data Over Cable System Interface Specifications (Spécifications d'interface pour les systèmes de données par câble). Il fonctionnera sur n'importe quel système de câblo-distribution HFC conforme à DOCSIS et il met en œuvre Baseline Privacy pour promouvoir la sécurité des transactions sur Internet.

# **[Table des matières](#page-26-0)**

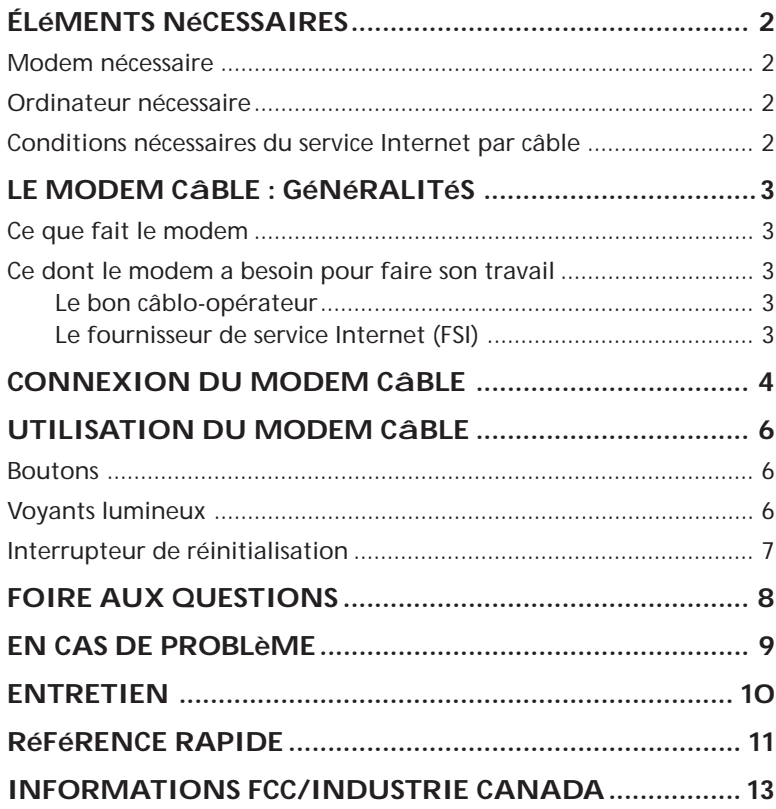

# **Éléments nécessaires**

Ci-dessous figurent les éléments dont vous aurez besoin pour accéder à l'Internet par l'intermédiaire du réseau câblé.

### **Modem nécessaire**

- Modem câble
- Transformateur d'alimentation électrique

### **Ordinateur nécessaire**

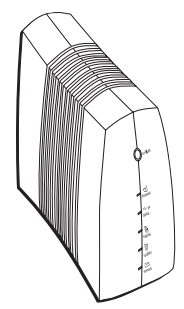

• Ordinateur personnel avec la configuration minimale suivante (notez que la configuration minimale peut varier d'un câblo-opérateur à un autre) :

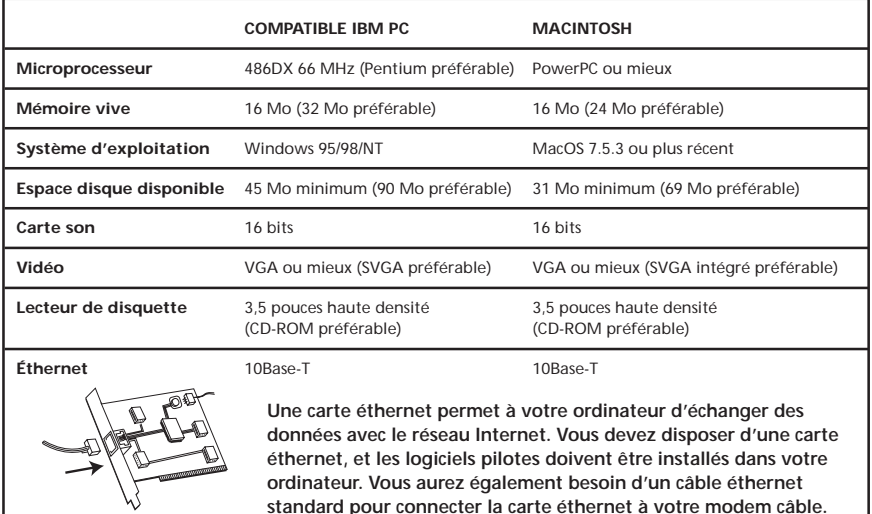

### **Conditions nécessaires du service Internet par câble**

• Un câblo-opérateur qui offre des services Internet conformes aux normes DOCSIS

# **Le modem câble : Généralités**

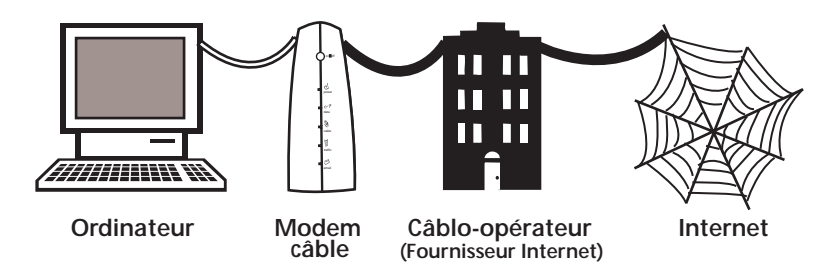

### **Ce que fait le modem**

Le modem câble numérique RCA sert de passerelle à haute vitesse et à double sens entre votre ordinateur personnel et un fournisseur de service Internet (FSI) par câble. Il convertit les informations qui proviennent de l'Internet en un message électronique que votre ordinateur peut comprendre.

### **Ce dont le modem a besoin pour faire son travail**

#### **Le bon câblo-opérateur**

Assurez-vous que votre câblo-opérateur local fournit des services Internet qui utilisent la technologie DOCSIS standard dans l'industrie de la câblo-distribution.

#### **Le fournisseur de service Internet (FSI)**

Votre câblo-opérateur doit vous servir de fournisseur de service Internet (FSI). Le FSI est votre porte d'entrée sur l'Internet. Il vous fournit toutes les informations dont vous avez besoin pour accéder à l'Internet.

Consultez votre câblo-opérateur pour vous assurer que vous avez tout ce qu'il vous faut avant de commencer ; il saura si vous devez installer un logiciel spécial ou reconfigurer votre ordinateur pour utiliser votre service Internet par câble.

# **Connexion du modem câble**

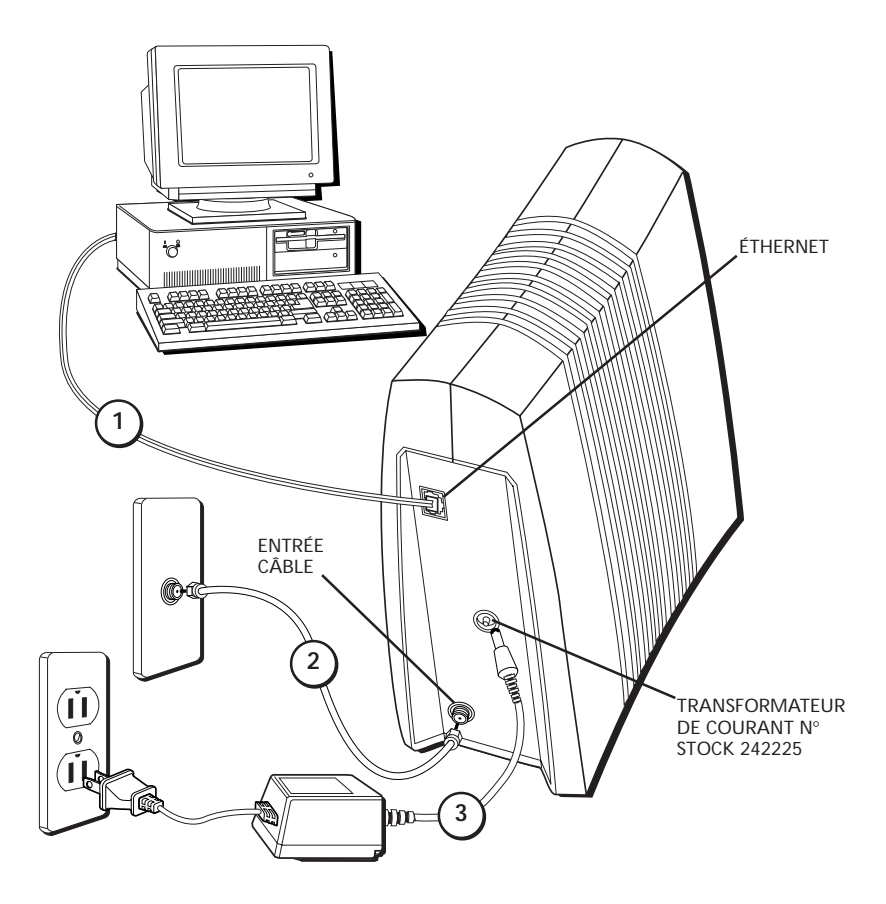

# **Connexion du modem câble**

Il vous faut trois câbles pour effectuer les connexions nécessaires :

- Le câble éthernet fourni avec votre carte éthernet.
- Le transformateur de courant fourni avec votre modem câble.
- Le câble coaxial fourni par votre câblo-opérateur.

Les connexions peuvent être réalisées dans n'importe quel ordre. Ici, nous procéderons du haut du schéma vers le bas.

- 1. Connectez une extrémité du câble éthernet au port éthernet qui se trouve au dos de votre PC et l'autre extrémité au connecteur libellé "Ethernet" sur la face arrière du modem câble.
- 2. Connectez une extrémité du câble coaxial à la prise de câble qui se trouve au mur et l'autre extrémité au connecteur du modem libellé "Cable In" ("Entrée câble").
- 3. Insérez le fil du transformateur de courant dans la prise "Power AC Adapter Stock# 242225" ("Transformateur de courant n° stock 242225") du modem câble. Ensuite, branchez le transformateur dans une prise du secteur.

#### **REMARQUE**

Utilisez l'alimentation électrique n° stock 242225 de Thomson qui est compatible avec cet appareil. L'emploi d'autres transformateurs pourrait endommager l'appareil.

# **Utilisation du modem câble**

### **Boutons**

• **On/off (Marche/arrêt)** – Allume le modem ou le met en mode de veille. Le fait de mettre le modem câble en mode de veille (position "off") permet de continuer à surveiller son état à partir du réseau de câblo-distribution.

*N'appuyez pas sur ce bouton lorsque vous transmettez des données sur l'Internet. Les informations seront perdues et votre connexion éthernet sera rompue.*

### **Voyants lumineux**

- **Power (Marche)** Indique si le modem câble est en mode actif ou en mode de veille. Le voyant est éteint lorsque le modem est en mode de veille et allumé lorsque le modem est en marche.
- **Data (Données)** Indique si la connexion éthernet est active, prête à transmettre/ recevoir ou en cours de transmission/ réception. Le voyant est éteint lorsqu'il n'y a pas de porteuse éthernet ou que le modem est en mode de veille, allumé lorsqu'il y a une porteuse éthernet mais pas d'activité de transmission/réception et clignotant lorsqu'il y a une activité de transmission/réception éthernet.
- **Cable (Câble)** Indique l'état de votre connexion câble. Le voyant est éteint lorsqu'aucune connexion câble n'est détectée ou que le modem est en mode de veille, clignotant lorsque la connexion câble est détectée mais pas encore prête à envoyer ou recevoir des données et complètement allumé lorsque le modem a établi une connexion avec le réseau et que des données peuvent être envoyées.

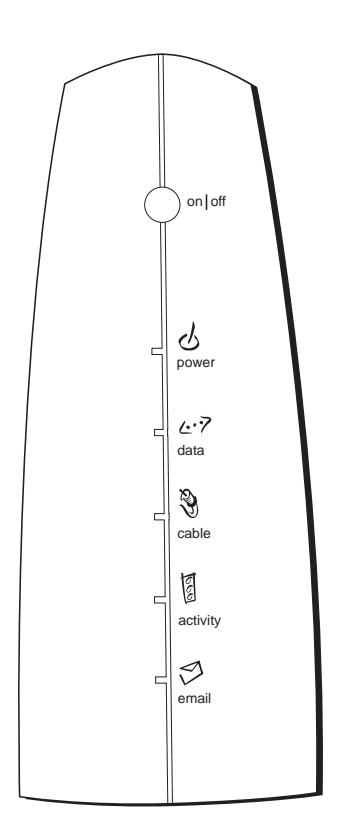

# **Utilisation du modem câble**

- **Activity (Activité)** Indique l'existence d'un trafic de données sur les lignes du câble. Le voyant est éteint lorsqu'il n'y a aucun trafic de données et clignotant lorsqu'il y a une activité de données.
- **Email (Courrier électronique)**  Ce voyant clignote lorsque vous avez du courrier. (Consultez votre fournisseur de service pour vous assurer qu'il offre cette fonction).

*Si tous les voyants clignotent simultanément, cela signifie que le modem câble procède à une mise à jour automatique de son logiciel système. Veuillez attendre que les voyants arrêtent de clignoter. Ne coupez pas l'alimentation électrique et ne réinitialisez pas le modem câble au cours de ce processus.*

### **Reset switch (Interrupteur de réinitialisation)**

- L'interrupteur de réinitialisation se trouve derrière un "trou de cure-dent" sur la face arrière. Il peut être utilisé si le modem câble a été mis hors service en un endroit et est reconnecté à un service différent, ou si certains fichiers sont endommagés.
	- 1. Enfoncez et relâchez l'interrupteur pour lui faire remplir la même fonction qu'un cycle de mise sous tension du modem câble (c'est-à-dire, retirer et rebrancher l'alimentation électrique).
	- 2. Débranchez le modem de l'alimentation secteur. Enfoncez et maintenez enfoncé le bouton de réinitialisation usine, tout en branchant le modem au secteur. Continuez à maintenir le bouton. Relâchez le bouton lorsque tous les voyants s'allument (environ 5 secondes). Cela remettra le modem dans la configuration dans laquelle il se trouvait à sa sortie de l'usine.

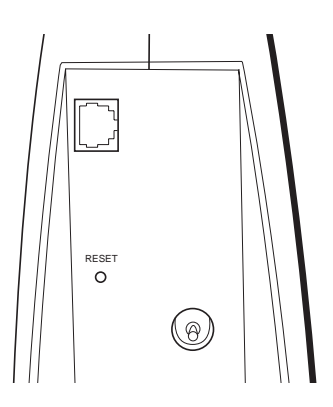

# **FOIRE AUX QUESTIONS**

#### **Q.** *Et si je ne suis pas abonné au service de câblo-distribution pour la télévision ?*

R. Si la télévision par câble est disponible dans votre région, le service de données peut être disponible avec ou sans service de câblo-distribution pour la télévision. Contactez votre câblo-opérateur local pour des informations complètes sur les services par câble, y compris l'accès à l'Internet à grande vitesse.

#### **Q.** *Que dois-je faire en ce qui concerne l'installation du système ?*

R. Pour l'instant, une installation professionnelle par votre câblo-opérateur est fortement recommandée. Il assurera une bonne connexion du câble au modem et à votre ordinateur. Dans un avenir proche, des revendeurs offriront des produits et des services d'installation en coordination avec votre câblo-opérateur local.

#### **Q.** *Comment le modem câble numérique RCA se connecte-t-il à mon ordinateur ?*

R. Si vous avez un ordinateur qui répond aux critères minimum exposés dans cette brochure, vous avez tout ce qu'il vous faut ! Le modem RCA se connecte au port éthernet 10Base-T de votre ordinateur. Si votre ordinateur n'est pas équipé d'une interface éthernet, une carte éthernet est disponible auprès de votre revendeur local ou de votre câblo-opérateur.

#### **Q.** *Une fois que mon modem câble numérique est connecté, comment est-ce que j'accède à l'Internet ?*

- R. Votre câblo-opérateur local devient votre fournisseur de service Internet,\* offrant une large gamme de services comprenant notamment des services de courrier électronique, discussion, nouvelles et informations.
- **Q.** *Est-ce que je peux regarder la télévision et surfer sur l'Internet en même temps ?*
- R. Tout à fait ! Et votre ligne téléphonique ne sera pas occupée pendant que vous êtes en ligne.

#### **Q.** *Est-ce que je peux utiliser plusieurs ordinateurs avec le modem ?*

- R. Oui un seul modem câble numérique DCA peut supporter jusqu'à 16 ordinateurs.\*\*
- **Q.** *Qu'est-ce que l'on entend par "large bande" ?*
- R. Tout simplement, cela signifie que vous recevrez des informations sur une bande passante plus large qu'une ligne téléphonique standard. Une bande plus large se traduit par plus d'informations, plus rapidement.

#### **Q.** *Qu'est-ce que DOCSIS et qu'est-ce que cela signifie ?*

R. "Data Over Cable System Interface Specifications" ("Spécifications d'interface pour les systèmes de données par câble") est la norme industrielle qu'adoptent pratiquement tous les câblo-opérateurs à mesure qu'ils procèdent à la mise à niveau de leurs systèmes. Puisqu'il est conforme à la norme DOCSIS, le modem câble numérique RCA fonctionnera avec pratiquement tous les systèmes de câblodistribution mis à niveau en Amérique du Nord, au cas où vous décideriez de déménager.

\*Moyennant une cotisation mensuelle d'abonnement. \*\*Du matériel supplémentaire est nécessaire.

# <span id="page-26-0"></span>**En cas de problème**

#### **Rien ne se passe lorsque j'appuie sur le bouton marche/arrêt.**

- Assurez-vous que le transformateur de courant est bien branché dans une prise murale.
- Assurez-vous que le fil d'alimentation électrique est bien inséré dans la connexion pour le transformateur de courant, à l'arrière du modem.
- Vérifiez que la prise secteur que vous utilisez n'est pas contrôlée par un interrupteur qui est éteint.

#### **Tous les voyants clignotent simultanément.**

- Cela signifie que le modem câble procède à une mise à jour automatique de son logiciel système. Veuillez attendre que les voyants arrêtent de clignoter. Le processus de mise à jour dure généralement moins d'une minute.
- *Ne retirez pas l'alimentation électrique et ne réinitialisez pas le modem câble au cours de ce processus.*

#### **Le voyant libellé "email" clignote.**

Cela signifie que vous avez du nouveau courrier à lire.

#### **Je n'arrive pas à établir une connexion éthernet avec le modem.**

• Même les nouveaux ordinateurs ne disposent pas tous des fonctions éthernet – vérifiez que votre ordinateur a une carte éthernet et un logiciel de pilote éthernet correctement installés.

#### **Le modem ne parvient pas à établir une connexion par l'intermédiaire du câble.**

• Le modem devrait fonctionner avec un câble coaxial standard, mais si vous utilisez un câble autre que celui fourni par votre câblo-opérateur avec le modem câble, il est possible qu'il ne convienne pas. Consultez votre câblo-opérateur pour déterminer si vous utilisez le câble correct.

# **ENTRETIEN**

L'entretien de votre modem câble numérique de marque RCA doit être fourni par votre câblo-opérateur ou son représentant agréé. Pour des informations concernant :

- Une demande d'entretien
- L'obtention d'assistance pour les clients
- Des informations supplémentaires relatives à l'entretien

Veuillez contacter votre câblo-opérateur.

# **Référence rapide**

### **SYST...ME MINIMUM NÉCESSAIRE**

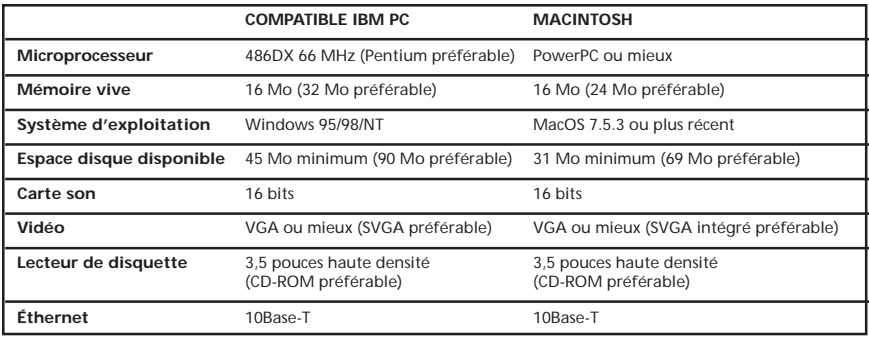

- 1. Connectez une extrémité du câble éthernet au port éthernet qui se trouve au dos de votre PC et l'autre extrémité au connecteur libellé "Ethernet" sur la face arrière du modem câble.
- 2. Connectez une extrémité du câble coaxial à la prise de câble qui se trouve au mur et l'autre extrémité au connecteur du modem libellé "Cable In" ("Entrée câble").
- 3. Insérez le fil du transformateur de courant dans la prise "Power AC Adapter Stock# 242225" ("Transformateur de courant n° stock 242225") du modem câble. Ensuite, branchez le transformateur dans une prise du secteur.

**Découpez ici**

Découpez ici

 $\chi$ 

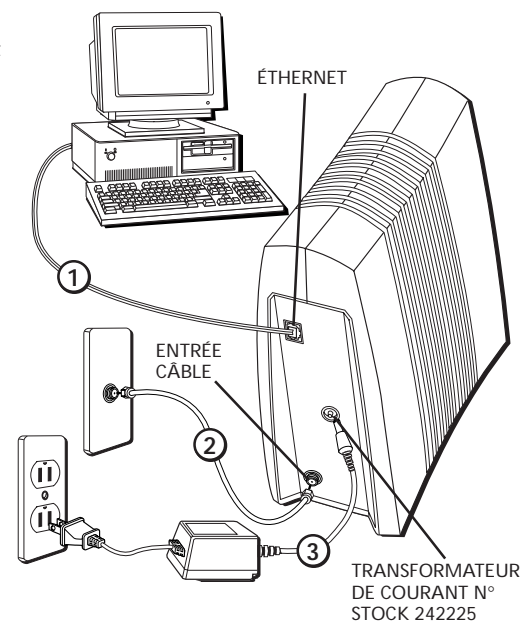

# **Référence rapide**

### **Boutons**

• **On/off (Marche/arrêt)** – Allume le modem ou le met en mode de veille. Le fait de mettre le modem câble en mode de veille (position "off") permet de continuer à surveiller son état à partir du réseau de câblo-distribution.

*N'appuyez pas sur ce bouton lorsque vous transmettez des données sur l'Internet. Les informations seront perdues et votre connexion éthernet sera rompue.*

### **Voyants lumineux**

- **Power (Marche)** Indique si le modem câble est en mode actif ou en mode de veille. Le voyant est éteint lorsque le modem est en mode de veille et allumé lorsque le modem est en marche.
- **Data (Données)** Indique si la connexion éthernet est active, prête à transmettre ou en cours de transmission. Le voyant est éteint lorsqu'il n'y a pas de porteuse éthernet ou que l'interrupteur de marche est éteint, allumé lorsqu'il y a une porteuse éthernet mais pas d'activité de transmission/ réception et clignotant lorsqu'il y a une activité de transmission/réception éthernet. Ce voyant clignotera si vous essayez de télécharger des informations vers l'Internet ou à partir de l'Internet.

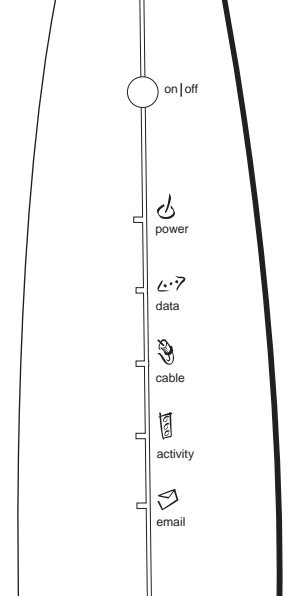

- **Cable (Câble)** Indique l'état de votre connexion câble. Le voyant est éteint lorsqu'aucune connexion câble n'est détectée ou que l'interrupteur de marche est éteint, clignotant lorsque la connexion câble est détectée mais pas encore prête à envoyer ou recevoir des données et complètement allumé lorsque le modem a établi une connexion avec le réseau et que des données peuvent être envoyées.
- **Activity (Activité)** Indique l'existence d'un trafic de données sur les lignes du câble. Le voyant est éteint lorsqu'il n'y a aucun trafic de données et clignotant lorsqu'il y a une activité de données.
- **Email (Courrier électronique)**  Ce voyant clignote lorsque vous avez du courrier. (Consultez votre fournisseur de service pour vous assurer qu'il offre cette fonction.)

**Découpez ici** of Découpez ici

Download from Www.Somanuals.com. All Manuals Search And Download.

# <span id="page-30-0"></span>**INFORMATIONS FCC**

### **Informations FCC/Industrie Canada**

Le réglement de la FCC stipule que toute modification ou tout changement non approuvé apporté à cet équipement peut annuler le droit de l'utilisateur à le faire fonctionner.

Cet appareil est conforme à l'alinéa 15 du réglement de la FCC. Son utilisation est subordonnée aux deux conditions suivantes : (1) cet appareil ne doit pas causer d'interférences gênantes et (2) cet appareil doit accepter toute interférence reçue, y compris les interférences qui peuvent entraîner des perturbations de son fonctionnement.

Ce dispositif numérique de Classe B respecte toutes les normes du Règlement sur le Matériel Brouilleur du Canada.

Cet équipement a été testé et trouvé conforme aux limites des appareils numériques de classe B définies par l'alinéa 15 du règlement de la FCC. Ces limites sont conçues pour fournir une protection raisonnable contre les interférences radio et télévision dans une installation résidentielle. Cet équipement crée, utilise et peut émettre de l'énergie de fréquence radio et peut, s'il n'est pas installé et utilisé suivant les instructions, causer des interférences gênantes pour les communications radio. Cependant, il n'y a aucune garantie que des interférences ne vont pas se produire dans une installation particulière.

Si cet équipement crée des interférences gênantes pour la réception radio et de télévision (ce qui peut être déterminé en l'éteignant puis en le rallumant), essayez de corriger les interférences en prenant une ou plusieurs des mesures suivantes :

Changez l'orientation ou la position de l'antenne de réception (c'est-à-dire, l'antenne du poste de radio ou de télévision qui "reçoit" les interférences).

Changez la position du modem câble par rapport au poste de radio ou de télévision qui reçoit les interférences.

Éloignez le modem câble de l'équipement qui reçoit les interférences.

Branchez le modem câble dans une prise murale différente, de manière à ce que le modem câble et l'équipement recevant les interférences soient sur des branches de circuit différentes.

Si ces mesures n'éliminent pas les interférences, veuillez consulter votre revendeur ou un technicien expérimenté en radio/télévision pour des suggestions supplémentaires. De plus, la Federal Communications Commission des États-Unis a préparé une brochure utile, intitulée "How To Identify and Resolve Radio/TV Interference Problems" ("Comment identifier et résoudre les problèmes d'interférences radio/TV"). Cette brochure est disponible auprès du Bureau d'édition du Gouvernement américain, à l'adresse suivante : U.S. Government Printing Office, Washington D.C. 20402. Veuillez préciser le numéro de stock 004-000-00345-4 lors de toute commande de copies.

### **A THOMSON CONSUMER ELECTRONICS**

10330 North Meridian Street Indianapolis, IN 46290

©1998 Thomson Consumer Electronics, Inc. Marque(s) déposée(s) Imprimé aux États-Unis TOCOM 1537757A

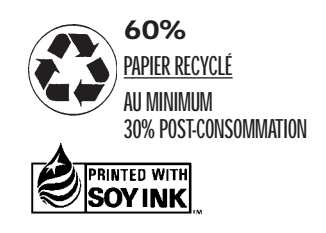

Download from Www.Somanuals.com. All Manuals Search And Download.

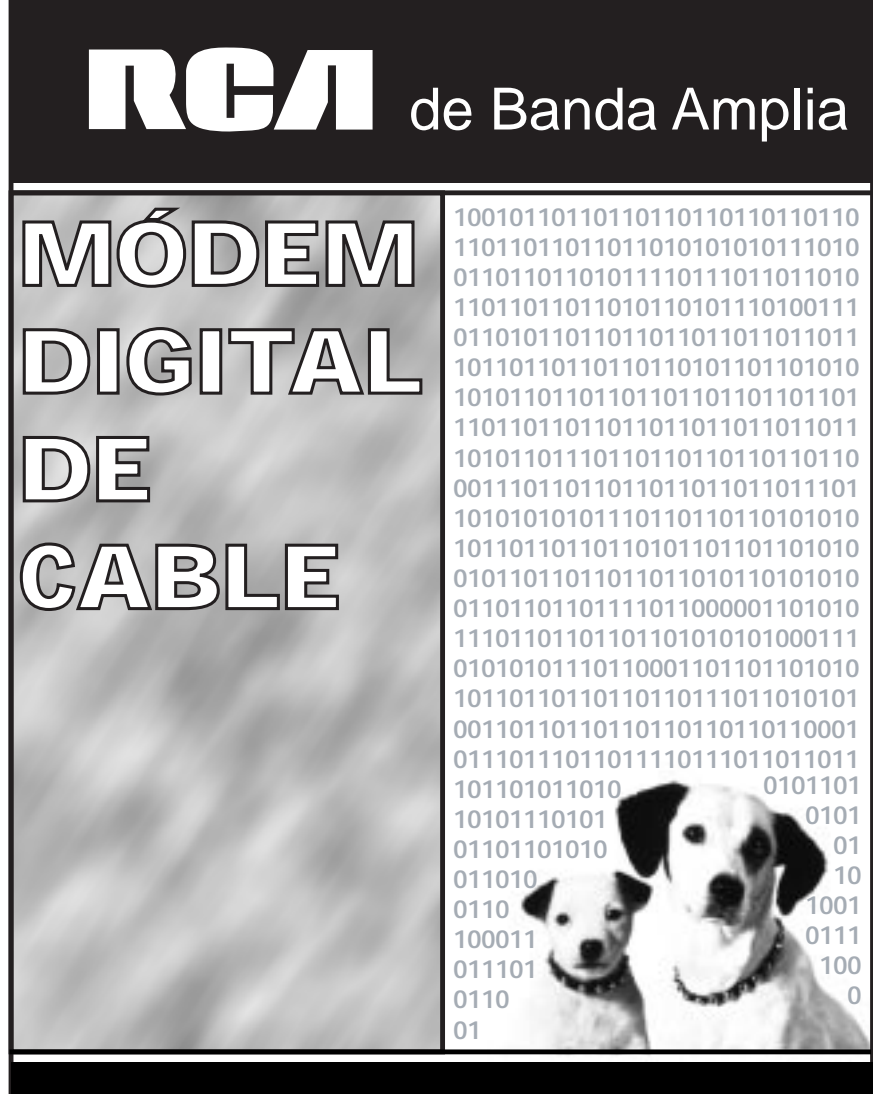

Download from Www.Somanuals.com. All Manuals Search And Download.

# **SEGURIDAD/INFORMACIŒN**

### **PRECAUCIÓN**

**Desenchufe la electricidad antes de dar servicio.**

### **PRECAUCIÓN**

**Para asegurarse de una operación confiable y para evitar el sobrecalentamiento, dé una ventilación adecuada a este módem y manténgalo lejos de fuentes de calor. No lo coloque cerca de registros de calefacción u otro equipo que produzca calor. Deje que el aire circule libremente alrededor del módem de cable y su fuente de energía.**

### **INSTALADOR DE CABLE:**

Este recordatorio es para llamar su atención sobre el Artículo 820-40 del Código Eléctrico Nacional (Sección 54 del Código Eléctrico Canadiense, Parte 1) que fija normas para hacer tierra correctamente y, en particular, especifica que la tierra del cable deberá conectarse al sistema de tierra del edificio tan próximo al punto de entrada del cable como sea posible.

### **cumple con docsis**

Este producto fue diseñado de acuerdo a Data Over Cable System Interface Specifications. Operará cualquier sistema de cable HFC que cumpla con DOCSIS e instala la Privacía de Base para promover las transacciones seguras por medio de la internet.

# **Contenido**

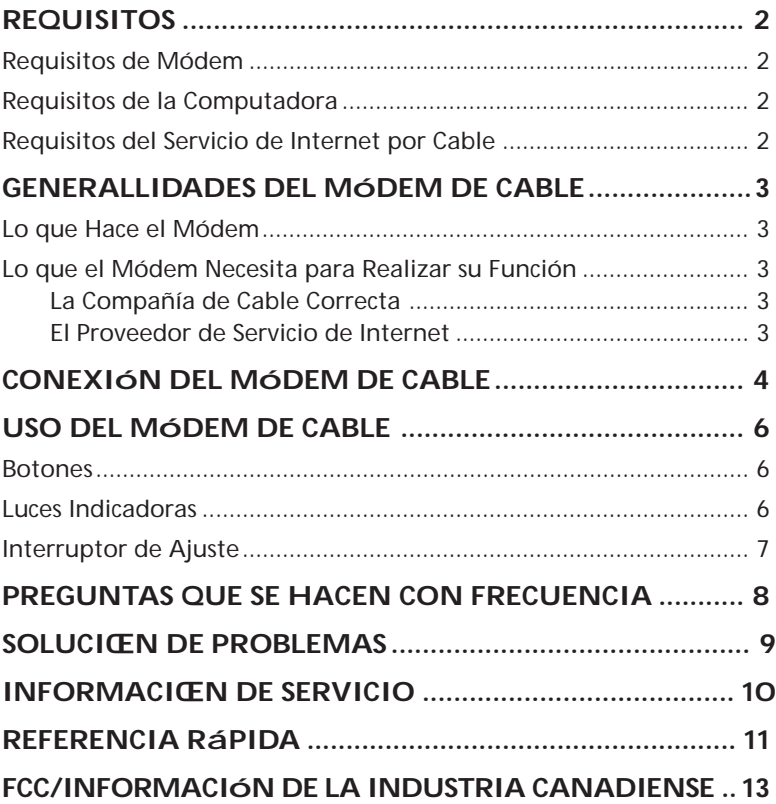

# **Requisitos**

Estas son las cosas que va a necesitar para tener acceso a la Internet por medio de su sistema de cable.

### **requisitos de módem**

- Módem de cable
- Adaptador para enchufe eléctrico

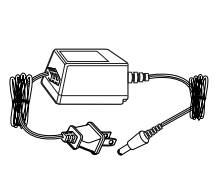

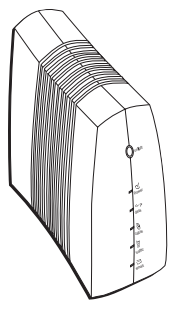

### **requisitos de la computadora**

• Computadora personal con los siguientes requisitos mínimos del sistema (note que los requisitos mínimos podrán variar según la compañía de cable):

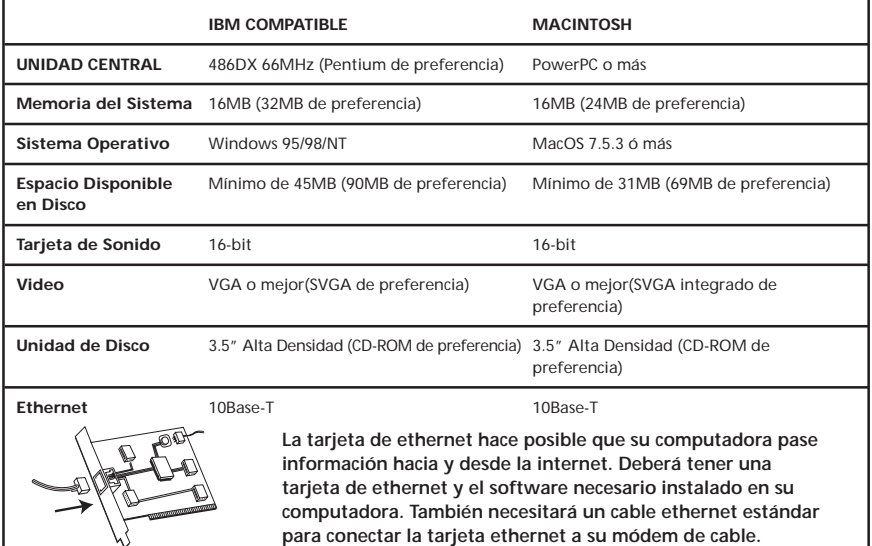

### **requisitos del servicio de internet por cable**

• Compañía de cable que ofrezca servicios de internet que cumplan con DOCSIS

# **Generalidades del Módem de Cable**

on off

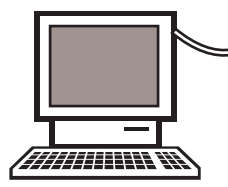

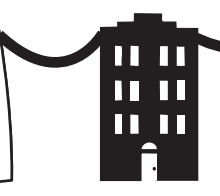

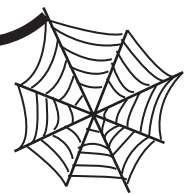

**Computadora Módem Compañía de Cable Internet de Cable (Proveedor de Servicio de Internet)**

### **lo que hace el módem**

El Módem Digital de Cable RCA funciona como un puente de alta velocidad en ambas direcciones entre su computadora personal y un Proveedor de Servicio de Internet por Cable (ISP). Convierte la información que se origina en la internet en un mensaje electrónico que su computadora puede entender.

### **lo que el módem necesita para realizar su función**

#### **la compañía de cable correcta**

Cerciórese que su compañía local de cable ofrece servicios de internet que usan la tecnología DOCSIS que es el estándar en la industria de cable.

#### **el proveedor de servicio de internet (ISP)**

Su compañía de cable debe fungir como su Proveedor de Servicio de Internet (ISP). El Proveedor es su puerta de entrada a la internet. Le proporciona toda la información que necesita para tener acceso a la Internet.

Verifique con su compañía de cable para cerciorarse que tiene todo lo que necesita para empezar; sabrán si necesita instalar software especial o volver a configurar su computadora para que funcione su servicio de internet por cable.

# **Conexión del Módem de Cable**

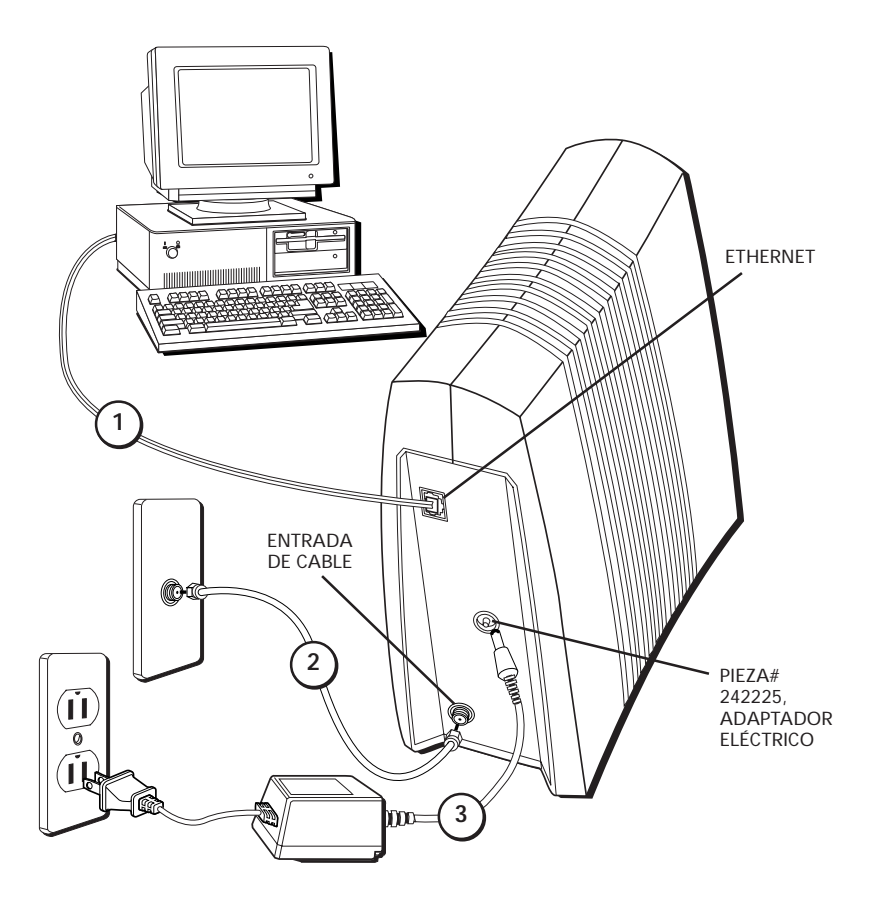

# **Conexión del Módem de Cable**

Se necesitan tres cables para hacer las conexiones necesarias:

- El cable de Ethernet viene con la tarjeta de ethernet.
- El adaptador para conexión eléctrica viene con el módem de cable.
- Su compañía de cable le proporcionará el cable coaxial.

Las conexiones pueden hacerse en cualquier orden. En este ejemplo iremos de la parte superior del diagrama hacia abajo.

- 1. Conecte un extremo del cable de ethernet al puerto de ethernet en la parte posterior de su PC, y el otro extremo al conector marcado como "Ethernet" en el panel posterior del módem de cable.
- 2. Conecte un extremo del cable coaxial a la conexión de cable de la pared, y el otro extremo al conector del módem que dice "Cable In." ("Entrada de Cable").
- 3. Inserte el cordón del adaptador eléctrico al enchufe "Power AC Adapter Stock# 242225" ("Adaptador eléctrico, pieza # 242225") en el módem de cable. Luego enchufe el adaptador a la toma de corriente.

#### **NOTA**

Use la pieza # 242225, adaptador eléctrico de Thompson, que sea compatible con su unidad. El uso de otros adaptadores pudiera causar daño a su unidad.

# **Uso del Módem de Cable**

### **botones**

• **On/off (Encendido/Apagado)** – Enciende el módem o lo coloca en el modo de espera (la posición"off" ). El poner el módem en espera permite el monitoreo continuo de la red de cable.

*No oprima este botón cuando esté transmitiendo información por la internet. Se perderán tanto la información como la conexión ethernet.*

### **indicadores de luces**

- **Power (Energía)** Indica si el módem de cable está en el modo de encendido o en espera. La luz está apagada en el modo de espera y encendida cuando se activa el módem.
- **Data (Información)**  Indica si la conexión ethernet está activa, lista para transmitir o recibir o realmente transmitiendo o recibiendo. La luz está apagada cuando no hay línea ethernet o cuando el módem está en modo de espera y encendida cuando hay línea ethernet pero no hay actividad de transmisión o recepción y la luz parpadea cuando hay actividad de transmisión o recepción por medio de ethernet.
- **Cable** Indica la situación de su conexión de cable. La luz está apagada cuando no se detecta una conexión de cable o cuando el módem está en modo de espera, la luz parpadea cuando se detecta la conexión de cable pero todavía no se está listo para enviar o recibir información, y plenamente encendida cuando el módem está registrado con la red y se puede enviar información.

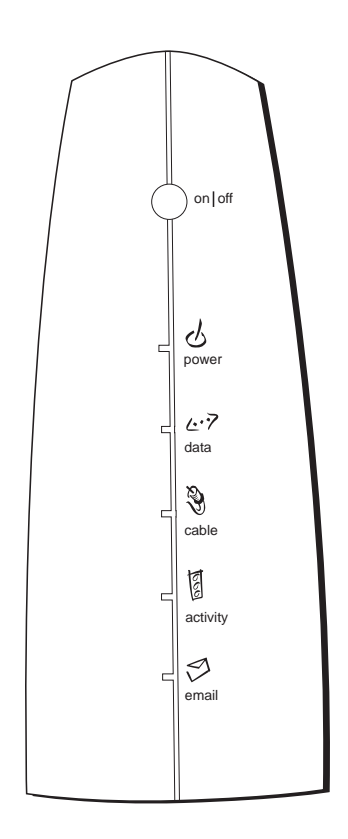

# **Uso del Módem de Cable**

- tráfico de información en las líneas de cable. La luz está apagada cuando no hay tráfico de información y la luz parpadea cuando hay actividad de tráfico de información.
- **Email** (Correo electrónico) Esta luz parpadea cuando tiene correspondencia. (Verifique con su proveedor de servicio para cerciorarse que ofrecen esta función.)

• **Activity** (Actividad)– Indica la existencia de<br>
tráfico de información en las líneas de cable.<br>
La luz está apagada cuando no hay tráfico de<br>
información y la luz parpadea cuando hay<br>
actividad de tráfico de informació *Si todas las luces parpadean simultáneamente, esto significa que el módem está actualizando automáticamente el software de su sistema. Por favor espere a que las luces dejen de parpadear. Durante este proceso no debe desenchufar el cordón eléctrico ni reajustar el módem de cable.*

### **ResEt switch (interruptor de reajuste)**

- El interruptor de reajuste se encuentra en el "mini-agujero" del panel posterior. Se puede utilizar si el módem de cable se ha retirado del servicio en un lugar y va a volverse a conectar con un servicio diferente o si se han corrompido ciertos archivos.
	- 1. Presione y suelte el interruptor para que realice la misma función que el ciclo de energía del módem de cable (es decir, desenchufar y volver a conectar el cordón eléctrico).
	- 2. Desenchufe el módem de la electricidad. Presione y sostenga el botón de reajuste de fábrica mientras que conecta el módem a la electricidad. Continúe sosteniendo el botón. Suelte el botón cuando se enciendan todas las luces (más o menos 5 segundos). Esto regresará al módem a su estado de "fuera de la caja".

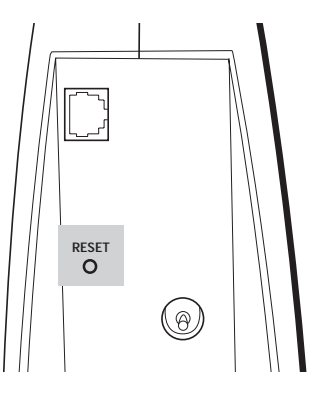

# **PREGUNTAS QUE SE HACEN CON FRECUENCIA**

#### **P.** *¿Qué sucede si no estoy suscrito a la televisión de cable?*

R. Si en su área se cuenta con televisión de cable, podrá haber servicio de información con o sin servicio de televisión de cable. Hable con su compañía local de cable para que le den la información completa sobre los servicios de cable, incluso el acceso de alta velocidad a la internet.

#### **P.** *¿Qué hago para que me instalen el sistema?*

R. Por ahora se recomienda firmemente usar la instalación profesional de parte de su proveedor de cable. Ellos se cerciorarán que la conexión del cable a su módem y a su computadora se haga correctamente. Próximamente, habrá tiendas que ofrecerán productos y servicios de instalación en coordinación con su compañía local de cable.

#### **P.** *¿Cómo se conecta el Módem de Cable Digital de RCA a mi computadora?*

R. Si tiene una computadora que cumple con los requisitos mínimos de sistema que se señalan en este libro, ¡ya está listo! El módem RCA se conecta al puerto 10Base-T Ethernet de su computadora. Si ésta no viene equipada con una interface Ethernet, podrá adquirir una tarjeta Ethernet en su tienda local o de su proveedor de cable.

#### **P.** *Una vez que esté conectado el Módem de Cable Digital, ¿cómo tengo acceso a la internet?*

A. Su compañía local de cable se convierte en su Proveedor de Servicios de Internet,\* ofreciéndole una amplia gama de servicios incluso correo electrónico, y servicios de charla, noticias e información.

#### **P.** *¿Puedo ver televisión y navegar por la internet al mismo tiempo?*

R. ¡Claro que sí! Y su línea telefónica no estará ocupada mientras que está en línea.

#### **P.** *¿Puedo conectar más de una computadora al módem?*

R. Sí- un sólo Módem de Cable Digital de RCA puede apoyar hasta 16 computadoras.\*\*

#### **P.** *¿Qué quieren decir con banda amplia?*

R. Expresado de manera sencilla, significa recibir información en una amplitud mayor de banda que con una línea telefónica normal. Una banda más ancha, "más amplia" significa más información, más rápido.

#### **P. ¿Qué es DOCSIS y qué significa?**

R. "Data Over Cable System Interface Specifications" ("Especificaciones de Interface de Sistema para Información por Cable") es la norma de la industria que prácticamente todas las compañías de cable están adoptando al modernizar sus sistemas. Cumplir con DOCSIS significa que el Módem de Cable Digital de RCA trabajará prácticamente con todos los modernos sistemas de cable en América del Norte si alguna vez se muda a otro lugar.

\*Se aplican cuotas por suscripción mensual. \*\*Se requiere equipo adicional.

# **Solución de Problemas**

#### **No sucede nada cuando oprimo el botón de encendido y apagado.**

- Cerciórese que el adaptador eléctrico está bien conectado al tomacorriente.
- Cerciórese que el cordón eléctrico está bien conectado a la conexión del adaptador eléctrico en la parte posterior del módem.
- Revise nuevamente que el tomacorriente que está usando no se controle por medio de un interruptor que esté apagado.

#### **Todas las luces parpadean simultáneamente.**

- Significa que el módem de cable está actualizando automáticamente el software de su sistema. Por favor espere a que las luces dejen de parpadear. Normalmente el proceso de actualización dura un minuto.
- *No desconecte el cordón eléctrico ni reajuste el módem de cable durante este proceso*.

#### **La luz marcada con "email" está parpadeando.**

• Significa que tiene nueva correspondencia que revisar.

#### **No puedo conseguir que el módem registre una conexión ethernet.**

• No siempre tienen las computadoras, aun las nuevas, capacidad de ethernet – verifique que su computadora tiene una tarjeta ethernet instalada correctamente así como el software para controlarla.

#### **El módem no registra una conexión de cable.**

• El móden debe funcionar con un cable coaxial estándar, pero si está usando un cable distinto al que le proporcionó su compañía de cable junto con el módem, podría ser un cable incorrecto. Verifique con su compañía de cable para determinar si está usando el cable correcto.

# **INFORMACIŒN DE SERVICIO**

El servicio para su Módem de Cable Digital de marca RCA se ofrece por medio de su proveedor de cable o su representante autorizado. Para información sobre:

- Servicio de Pedidos
- Obtención de Apoyo al Cliente
- Demás Información de Servicio

Por favor hable con su compañía de cable.

# **Referencia Rápida**

### **Requisitos MÍNIMOS del Sistema**

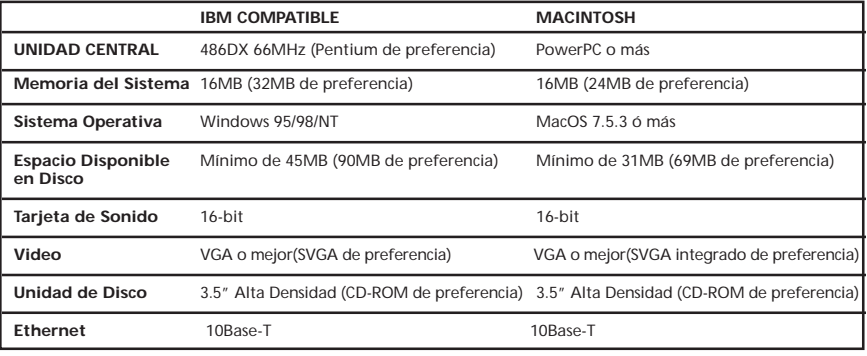

- 1. Conecte un extremo del cable de ethernet al puerto de ethernet en la parte posterior de su PC, y el otro extremo al conector marcado como "Ethernet" en el panel posterior del módem de cable.
- 2. Conecte un extremo del cable coaxial a la conexión de cable de la pared, y el otro extremo al conector del módem que dice "Cable In." ("Entrada de Cable").
- 3. Inserte el cordón del adaptador eléctrico al enchufe "Power AC Adapter Stock# 242225" ("Adaptador eléctrico, pieza # 242225") en el módem de cable. Luego enchufe el adaptador al tomacorriente.

**Corte**

 $\chi$ 

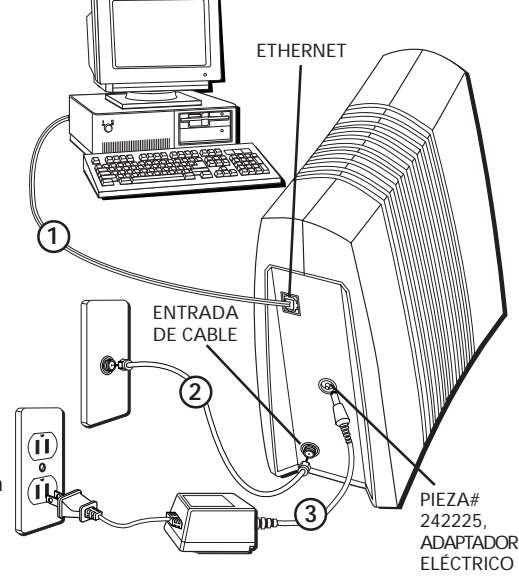

# **Referencia Rápida**

### **botones**

• **On/off (Encendido/Apagado)** – Enciende el módem o lo coloca en el modo de espera (la posición"off" ). El poner el módem en espera permite el monitoreo continuo de la red de cable.

*No oprima este botón cuando esté transmitiendo información por la internet. Se perderán tanto la información como la conexión de ethernet.*

### **indicadores de luces**

- **Power (Energía)** Indica si el módem de cable está en el modo de encendido o en espera. La luz está apagada en el modo de espera y encendida cuando se activa el módem.
- **Data (Información)**  Indica si la conexión ethernet está activa, lista para transmitir o recibir o realmente transmitiendo o recibiendo. La luz está apagada cuando no hay línea ethernet o cuando el módem está en modo de espera y encendida cuando hay línea de ethernet pero no hay actividad de transmisión o recepción y la luz parpadea cuando hay actividad de transmisión o recepción por medio de ethernet

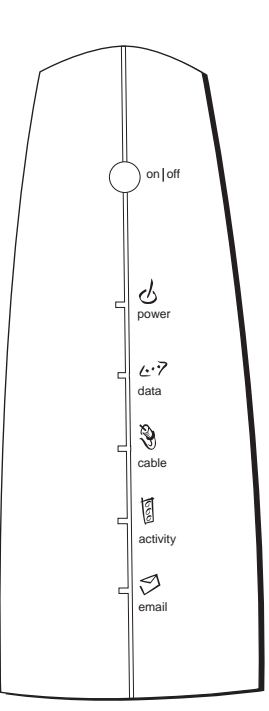

• **Cable** – Indica la situación de su conexión de cable. La luz está apagada cuando no se detecta una conexión de cable o cuando el módem está

en modo de espera, la luz parpadea cuando se detecta la conexión de cable pero todavía no se está listo para enviar o recibir información y plenamente encendida cuando el módem está registrado con la red y se puede enviar información.

- **Activity (Actividad)** Indica la existencia de tráfico de información en las líneas de cable. La luz está apagada cuando no hay tráfico de información y la luz parpadea cuando hay actividad de tráfico de información.
- **Email (Correo electrónico)** Esta luz parpadea cuando tiene correspondencia. (Verifique con su proveedor de servicio para cerciorarse que ofrecen esta función.)

# **INFORMACIŒN DE LA FCC**

### **FCC/Información de la Industria Canadiense**

Los reglamentos de la FCC señalan que cualquier cambio o modificación que se haga a este equipo sin autorización podrá anular el permiso del usuario para operarlo.

Este dispositivo cumple con la sección 15 de las normas de la FCC. Su funcionamiento está sujeto a las siguientes dos condiciones: (1) Este dispositivo no debe causar interferencia dañina y (2) Este dispositivo debe aceptar toda interferencia recibida, incluida aquélla que puede causar un funcionamiento no deseado.

Este aparato digital de Clase B cumple con todos los requisitos de los Reglamentos Canadienses con Respecto a Equipo que Causa Interferencia.

Este equipo ha sido probado como tipo de equipo y se encontró que cumple con los límites de los Aparatos Digitales de Clase B de acuerdo con las especificaciones de la Parte 15 de las reglas de la FCC. Estas reglas están diseñadas para ofrecer una protección razonable en contra de la interferencia de radio y televisión en una instalación residencial. Este equipo genera, utiliza y puede radiar energía de frecuencia radial y, si no se instala y se usa de acuerdo a las instrucciones, pudiera causar una interferencia dañina a las comunicaciones radiales. Sin embargo, no hay garantía que no ocurrirá interferencia en una instalación en particular.

Si este equipo causa interferencia a la recepción de radio o televisión (lo que se puede determinar encendiendo y apagando el equipo), trate de corregir la interferencia por medio de una o más de las siguientes medidas:

Vuelva a orientar o cambie de lugar la antena receptora (es decir, la antena del radio o televisión que esta "recibiendo" la interferencia).

Cambie la posición del Módem de Cable con respecto al radio o la televisión que está recibiendo la interferencia.

Aleje el Módem de Cable del equipo que está recibiendo la interferencia.

Enchufe el Módem de Cable a un tomacorriente diferente de manera que el Módem de Cable y el equipo que recibe la interferencia estén en ramales de circuito diferentes.

Si estas medidas no eliminan la interferencia, por favor consulte al distribuidor o a un técnico experimentado de radio y televisión para que le den otras sugerencias. También, la Comisión Federal de Comisión Federalde Comunicaciones ha preparado un folleto útil, "How to Identify and Resolve Radio TV Interference Problems"(Cómo Identificar y Solucionar Problemas de Interferencia de Radio y Televisión). Este folleto está a su disposición por medio de la Oficina de Imprenta U.S. Government Printing Office , Washington D.C. 20402. Al colocar su pedido para recibir copias, por favor especifique el número de inventario 004-000-00345-4.

### **V THOMSON CONSUMER ELECTRONICS**

10330 North Meridian Street Indianapolis, IN 46290

©1998 Thomson Consumer Electronics, Inc. Marca(s) Registrada(s) Impreso en los Estados Unidos Printed in USA TOCOM 1537757A

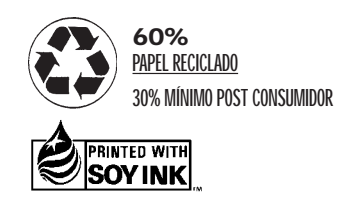

Download from Www.Somanuals.com. All Manuals Search And Download.

Free Manuals Download Website [http://myh66.com](http://myh66.com/) [http://usermanuals.us](http://usermanuals.us/) [http://www.somanuals.com](http://www.somanuals.com/) [http://www.4manuals.cc](http://www.4manuals.cc/) [http://www.manual-lib.com](http://www.manual-lib.com/) [http://www.404manual.com](http://www.404manual.com/) [http://www.luxmanual.com](http://www.luxmanual.com/) [http://aubethermostatmanual.com](http://aubethermostatmanual.com/) Golf course search by state [http://golfingnear.com](http://www.golfingnear.com/)

Email search by domain

[http://emailbydomain.com](http://emailbydomain.com/) Auto manuals search

[http://auto.somanuals.com](http://auto.somanuals.com/) TV manuals search

[http://tv.somanuals.com](http://tv.somanuals.com/)